# Getnet<sup>®</sup>

# Extrato Eletrônico Manual

A Campanha terá vigência no período compreendido entre às **00h** (horário de Brasília) do dia **01 de janeiro de 2022** a **31 de dezembro de 2022** às **23h59** (horário de Brasília).

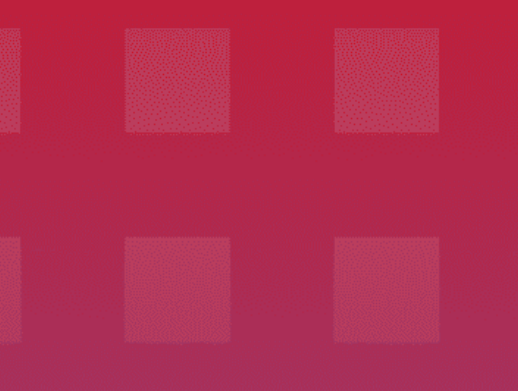

# EXTRATO ELETRÔNICO

*V.10.0 | 2020*

Produtos | Informações ao cliente SET-20

# getnet

# AGENDA

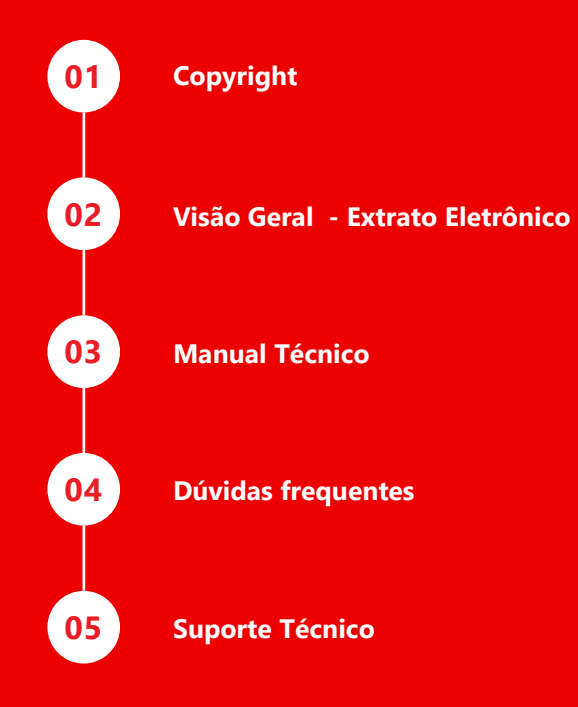

### MANUAL TÉCNICO – V10.0 | COPYRIGHT V10.0

Todos os textos, fotos, ilustrações e outros elementos contidos nesta edição eletrônica ou cópia impressa, PUBLICADA pela **Getnet, estão protegidos pela lei, ao abrigo do Código dos Direitos de Autor e dos Direitos Conexos.**

É expressamente interdita a cópia, reprodução e difusão dos textos, fotos, ilustrações e outros elementos contidos nesta edição sem autorização expressa da Getnet, quaisquer que sejam os meios para tal utilizados, com a exceção do direito de **citação definido na Lei, mas protegidos por NDA.**

É expressamente interdita a utilização comercial dos textos, fotos, ilustrações e outros elementos contidos nesta edição **eletrônica ou cópia impressa.**

A Getnet reserva-se o direito de proceder judicialmente contra os autores de qualquer cópia, reprodução, difusão ou exploração comercial não autorizada dos textos, fotos, ilustrações e outros elementos contidos nesta edição eletrônica ou **cópia impressa.**

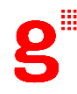

### VISÃO GERAL - EXTRATO ELETRÔNICO V10.0

O Extrato Eletrônico é uma solução que oferece mais controle e praticidade para você realizar a conciliação financeira das **vendas realizadas com cartão, utilizando o Sistema Getnet de Adquirência.**

Os arquivos são disponibilizados para o seu negócio, de um servico de troca eletrônica de dados (EDI), com extensão TXT, que **obedecem um layout padrão.**

As transações realizadas são informadas no Extrato Eletrônico independente da solução de captura adotada (POS, TEF, E-**Commerce, etc.).**

Para que o benefício seja completo, você deve possuir um sistema de conciliação financeira adequado para interpretação e **tratamento correto dos dados enviados no arquivo.**

**Consulte condições da solução interna da Getnet:** <https://www.auttar.com.br/>

#### **BENEFÍCIOS:**

- ✓ **Relatórios – sintéticos e analíticos de vendas e ajustes;**
- ✓ **Visão gerencial para tomada de decisão;**
- ✓ **Redução de atividades operacionais;**
- ✓ **Redução de tempo para conciliação;**
- ✓ **Identificação de cobranças.**

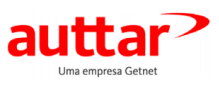

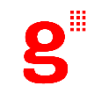

# VISÃO GERAL - CARACTERÍSTICAS

V10.0

#### **CARACTERÍSTICAS**

- ✓ **Integração com a conciliador de vendas e financeiro;**
- ✓ **Integração com sistemas ERP;**
- ✓ **Atualização diária;**
- ✓ **Backup de dados;**
- ✓ **Padronização de processos;**
- ✓ **Integridade no recebimento dos dados;**
- ✓ **Informações de simples compreensão;**
- ✓ **Arquivo único (com os movimentos de venda e financeiro);**
- ✓ **Layout com regras de negócio claras;**
- ✓ **Desagendamento de débitos sem aceleração de parcelas;**
- ✓ **Rastreabilidade dos débitos (ajustes) no processo de liquidação e antecipação de recebíveis;**
- ✓ **Detalhe dos dados da transação no movimento de vendas, pagamentos e ajustes;**
- ✓ **Descrição dos ajustestanto a crédito quanto a débito;**
- ✓ **Detalhe dos dados das vendas de e-commerce (TID, Order ID, Charge ID e número de recorrência);**
- ✓ **Número de Recorrência;**
- ✓ **Número da Parcela;**
- ✓ **Valor do MDR em R\$;**
- ✓ **Identificação de reversão de chargeback;**
- ✓ **Identificação das unidades de recebíveis negociadas (gravame, cessão e cessão fumaça);**
- ✓ **Suporte técnico especializado disponível 24 horas por dias, 7 dias por semana.**

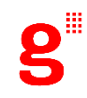

# VISÃO GERAL – COMO CONTRATAR

V10.0

- **1. Estabelecimento Comercial solicita o Extrato Eletrônico.**
- **Via atendimento Getnet – GTRTEF:**
	- **a. Via telefone: 4003 5025 (principais capitais e regiões metropolitanas) | (51) 4003 5025 (demais localidades)**
	- **b. Via e-mail:** [gtrtef@getnet.com.br](mailto:atendimento.gtrtef@getnet.com.br)
- **2. Getnet esclarece dúvidas e encaminha o documento para formalização da solicitação do cliente.**
- **3. Preencher os formulários e envia-os a Getnet.**
- **4. Getnet libera Caixa Postal.**
- **5. Início do envio dos arquivos. (D+1 após o item acima).**

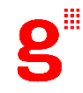

### VISÃO GERAL – TRÁFEGO DE ARQUIVOS V10.0

### **TRÁFEGO DE ARQUIVOS**

#### **ENVIO DIÁRIO:**

- Disponibilização diária do arquivo Extrato Eletrônico.
- Arquivo sem movimentação financeira será enviado apenas com Header e Trailer.

#### **REPROCESSAMENTO:**

- Não será possível incluir dados exclusivos da V9, quando houver reprocessamento anterior a sua liberação.
- Disponível os últimos 90 dias.
- Período acima de 90 dias, consultar condição com GTRTEF.

#### **BACKUPS:**

• Até 90 dias pelos Canais de Atendimento de cada parceiro.

#### **IMPORTANTE:**

• Para novos entrantes no Extrato Eletrônico, mas já EC Getnet, por definição de negócio enviamos o arquivo contendo o *movimento dos últimos 10 dias, para período maior, consultar condição com GTRFTEF.*

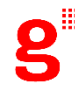

### VISÃO GERAL – MODELO DAS INFORMAÇÕES V10.0

#### **MOVIMENTO DE VENDAS**

Demonstra de forma unitária as transações efetuadas e capturadas utilizando os meios de captura de transação da Getnet.

- √ Rotativo: todas as transações capturadas nas modalidades de crédito, débito, serviços e ajustes a débito e a crédito, **apresentando a previsão de recebimento;**
- ✓ **Parcelado: todo o plano da transação parcelada, apresentando as previsões de vencimento de todas as parcelas;**
- √ Prazo de envio: D+1 após a captura e processamento da transação. Caso a venda captura em D0 não seja processada em **D+1 a mesma será exibida logo após o processamento.**

#### **MOVIMENTO FINANCEIRO**

Demonstra a confirmação de pagamento das transações e ajustes a débito e a crédito, que são liquidados em conta corrente **bancária.**

- ✓ **Rotativo: confirmação do pagamento das transações, respeitando a data de vencimento;**
- ✓ **Parcelado: confirmação do pagamento das parcelas, respeitando a data de vencimento;**
- ✓ **Antecipação de recebíveis: vencimentos liquidados na operação de antecipação;**
- ✓ **Gravame: vencimentos liquidados conforme operação de gravame contratada;**
- ✓ **Cessão: vencimentos liquidados conforme operação de cessão contratada;**
- ✓ **Prazo de envio: D+0.**

V10.0

#### **EXEMPLO DE ESTRUTURA DO ARQUIVO**

**Header do arquivo – registro tipo 0 Registro Tipo 1 (RV)\* Registro Tipo 2 (CV) Registro Tipo 2 (CV)** *... (n Registros Tipo 2)* **Registro Tipo 1 (RV ajustado)\*\* Registro Tipo 3 (Ajustes) Trailer do arquivo – registro tipo 9**

\* Neste exemplo, o adquirente gera registros RV, e os registros CV ficam relacionados ao registro RV que os antecede. Caso esse tipo de registro não seja gerado, esse relacionamento fica inexistente.

\*\* Neste exemplo, para cada ajuste a crédito ou a débito efetuado ao estabelecimento comercial, seja ele proveniente de um aluguel de POS, cancelamento de vendas ou chargeback, será registrado um RV específico para cada ajuste.

V10.0

#### **DESCRIÇÃO DOS REGISTROS**

#### **REGISTRO TIPO 0 – HEADER DE ARQUIVO**

Apresenta informação referente ao conteúdo do arquivo – data do movimento das transações incluídas no arquivo e número sequencial.

#### **REGISTRO TIPO 1 – DETALHE DO RV**

Contém as informações do RV e com base no indicador do tipo de pagamento, identifica o tipo de movimento ao qual se refere:

- Movimento de Vendas PF e RA;
- Movimento Financeiro PG, AC e PR.

#### **REGISTRO TIPO 2 – DETALHE DO CV**

Contém as informações dos CVs, podendo ser usado para:

• Complemento do registro tipo 1 – quando demonstra o detalhamento das transações que compõe o RV. Nota: Para todo registro tipo 2, existe um registro tipo 1.

#### **REGISTRO TIPO 3 – AJUSTES**

Contém as informações de ajustes a crédito ou a débito, chargebacks, cancelamentos e aluguel de POS.

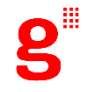

V10.0

#### **DESCRIÇÃO DOS REGISTROS**

#### **REGISTRO TIPO 4 – DETALHE DA OPERAÇÃO DE ANTECIPAÇÃO**

Utilizado para apresentar os detalhes de uma operação de antecipação de recebíveis.

#### **REGISTRO TIPO 5 – DETALHE DA OPERAÇÃO DE GRAVAME OU CESSÃO**

Utilizado para apresentar os detalhes de uma operação de gravame ou cessão.

#### **REGISTRO TIPO 6 – DETALHE DAS UNIDADES DE RECEBÍVEIS ENVOLVIDAS NA OPERAÇÃO DE GRAVAME OU CESSÃO**

Utilizado para apresentar os detalhes das unidades de recebíveis envolvidas na operação de gravame ou cessão.

#### **REGISTRO TIPO 9 – TRAILER DE ARQUIVO**

Demonstra o fim do arquivo. Totaliza a quantidade de registros do arquivo.

Nota: As movimentações são reportadas em um único arquivo, utilizando a estruturação apresentada no item 3 a seguir, considerando que o header do arquivo registro tipo 0 é demonstrado no início e o trailer do arquivo, registro tipo 9 é demonstrado no final.

V10.0

#### **DEFINIÇÃO DOS STATUS DE VENDAS E FINANCEIRO**

Para diferenciar o momento do RV no Extrato Eletrônico – movimento de vendas e movimento financeiro - existe o indicador de tipo de pagamento apresentado no layout de cada tipo de registro:

**A) PF (PAGAMENTO FUTURO)** Indica que o adquirente reconhece as transações indicadas no RV e detalhadas nos CVs relacionados, e o agendamento para o pagamento futuro no fluxo acordado com o estabelecimento comercial. Trata-se da intenção de se efetivar o pagamento na data informada no campo data do pagamento para os RVs (campo 7) e/ou CVs (campo 14).

**B) PG (PAGAMENTO NORMAL)** É a confirmação do pagamento do RV, no fluxo acordado com o estabelecimento comercial, podendo ser alterado de acordo com a disponibilidade da agenda financeira na data prevista de liquidação. Este é um status de liquidação.

**C) AC (ANTECIPAÇÃO DE CRÉDITO)** Confirmação do pagamento do RV, de forma antecipada ao prazo previsto em contrato com o estabelecimento comercial. Os RV´s marcados como AC participam de uma antecipação de recebíveis solicitada pelo estabelecimento comercial e/ ou fizeram parte de uma compensação quando o valor antecipado for igual a zeros. Havendo transações de ajustes "negativos" provenientes de um cancelamento de venda e/ou chargeback, serão demonstrados os detalhes dos registros para que o sistema de conciliação possa identificar as transações que sensibilizaram o crédito antecipado.

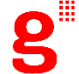

V10.0

#### **DEFINIÇÃO DOS STATUS DE VENDAS E FINANCEIRO**

Para diferenciar o momento do RV no Extrato Eletrônico – movimento de vendas e movimento financeiro - existe o indicador de tipo de pagamento apresentado no layout de cada tipo de registro:

**D) RA (REJEIÇÃO DE ANTECIPAÇÃO)** Esse status demonstra a rejeição de uma antecipação de recebíveis. Indica que houve rejeição no pagamento do RV antecipado – status AC. A rejeição ocorre para pagamentos efetuados via DOC ou TED para estabelecimentos comerciais cujo domicílio bancário não pertence ao Banco Santander. A rejeição do pagamento poderá ocorrer quando é feita a efetivação do pagamento pelo banco e acontece alguma inconsistência de dados bancários para concluir a operação. Quando isso ocorre, a informação financeira é devolvida para o sistema da Getnet com a informação de que não foi efetivado o pagamento da antecipação.

\* É importante salientar que o registro RA no momento da recomposição da agenda do estabelecimento comercial, será a soma dos registros AC rejeitados, considerando a mesma bandeira e mesma data de vencimento, criando um único (fluxo) financeiro representado em um único RV com status RA com as premissas apresentadas.

Como é efetuado o processo de rejeição da liquidação da antecipação? No dia da operação da antecipação de recebíveis todos os RVs que fizeram parte da operação de antecipação são enviados ao estabelecimento comercial com status AC. Isto significa que o sistema do adquirente efetiva a baixa de todos os RVs que fizeram parte da operação de antecipação daquele dia, ou seja, o sistema entende que os RVs foram "liquidados" por esse processo alterando para o status para AC.

#### V10.0

#### **DEFINIÇÃO DOS STATUS DE VENDAS E FINANCEIRO**

#### **D) RA (REJEIÇÃO DE ANTECIPAÇÃO)** *continuação*

No momento em que o sistema de processamento da Getnet recebe a informação de que o pagamento de uma antecipação não foi efetuado com sucesso, a agenda financeira do estabelecimento comercial é recomposta, criando novos RVs. As datas de previsão de pagamento originais dos resumos antecipados e rejeitados são respeitadas, é gerado um novo número de RV com a soma do fluxo financeiro, por bandeira e vencimento antecipado. Nessa recomposição os RV´s gerados com o fluxo financeiro em suas respectivas datas recebem o status RA. O processo de recomposição da agenda dos novos RVs informa o número da operação de antecipação que foi rejeitada para controle adequado pelo sistema de conciliação do estabelecimento comercial. Um RV com status RA, que possui um único fluxo financeiro por data e bandeira, deve ser considerado como um valor financeiro novo devolvido para a agenda financeira do estabelecimento comercial, tendo como objetivo principal, disponibilizar este valor para uma liquidação.

A criação de novos RVs com status RA permite que o estabelecimento comercial identifique, no arquivo Extrato Eletrônico, a devolução da agenda de antecipação rejeitada. Os RVs com status RA devem ser considerados para as seguintes ações pelo estabelecimento comercial:

- Identificar valores de pagamento a menor do que o previsto na agenda;
- Identificar o erro de dados bancários para correção;
- Identificar o fluxo financeiro negociado na antecipação, rejeitado e devolvido em um único valor por data de vencimento e bandeira em seus vencimentos originais, proporcionando uma nova agenda e possibilitando antecipação de recebíveis;
- Identificar os novos RVs para a nova agenda, respeitando as datas de vencimento originais, se for este o caso.

V10.0

#### **DEFINIÇÃO DOS STATUS DE VENDAS E FINANCEIRO**

**E) PR (PAGAMENTO DA ANTECIPAÇÃO)** Indica que houve o pagamento do RV da antecipação rejeitada (Pagamento de RV com código RA). Devido à identificação de status RA nos RVs, quando uma antecipação não foi concluída com sucesso, ao serem enviados novamente para liquidação eles passam a ter o status PR, pois foram liquidados após uma rejeição de antecipação. Importante RVs com status RA e PR no registro tipo 1 não serão acompanhados de registros tipo 2.

**F) PD (PAGAMENTO PENDENTE)** Indica que o valor do RV que estava programado para pagamento será utilizado para demonstrar um saldo negativo do EC. O objetivo é demonstrar que o RV previsto para pagamento está pendente devido à agenda financeira do EC estar negativa. O código PD será utilizado quando ocorrem as seguintes situações:

• Há débito e não há crédito suficiente para abater o saldo negativo;

• O crédito existente não abate a totalidade do débito. A apresentação da composição dos ajustes e créditos retidos para abatimento é demonstrada quando a agenda zerar o saldo ou no momento em que a somatória do valor da mesma superar o saldo negativo. A partir dessas condições, os RVs com status PD serão alterados para status PG se utilizados no processo da rotina diária de liquidação ou AC se fizerem parte de uma operação de antecipação. As transações e ajustes serão demonstrados no Extrato Eletrônico como PD somente quando estiverem vencidos para que a conciliação do estabelecimento comercial identifique as transações e débitos que ainda não foram pagos, pois existe uma situação de pendência financeira. Somente as transações e débitos liquidados e compensados serão demonstrados no Extrato Eletrônico como PG.

V10.0

#### **DEFINIÇÃO DOS STATUS DE VENDAS E FINANCEIRO**

**G) CI (COBRANÇA INTERNA)** Este status é utilizado para cobrança dos valores de serviços utilizados pelo estabelecimento comercial (ex. aluguel do POS/outros produtos – Recargas) através de processo externo à agenda do estabelecimento comercial. O status CI:

• É utilizado após tentativas de cobranças sem sucesso através de recebíveis (agenda financeira de adquirencia e/ou produtos verticais) do estabelecimento comercial;

• Significa valor pendente na conciliação financeira do estabelecimento comercial o qual pode ser cobrado através de outros processos de cobrança além da agenda financeira;

• No caso dos títulos de adquirencia, antecede um status PD de um RV. Quando ocorre o pagamento do valor, o RV é enviado no Extrato Eletrônico com status PG.

**H) SITUAÇÃO ESPECIAL** Nos casos em que o total do estabelecimento comercial permanecer com saldo negativo, os RVs de vendas pendentes (status PD), devido à cobrança do aluguel do POS, continuarão pendentes até a agenda de o estabelecimento comercial ficar com saldo > = 0. Havendo um valor positivo a ser liquidado após a subtração dos débitos, todos os RVs passam a PG na liquidação normal ou AC se for resultado de uma antecipação, demonstrando a baixa no Extrato Eletrônico

Nota: os status PD e CI foram incluídos a partir do Extrato Eletrônico V.8.0.

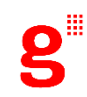

V10.0

#### **DEFINIÇÃO DOS STATUS DE VENDAS E FINANCEIRO**

**I) CS (CESSÃO)** Confirmação do pagamento do RV, de acordo com o vencimento original. Os RV´s marcados como CS participam de uma operação de cessão de recebíveis solicitada pelo estabelecimento comercial a uma instituição financeira ou nãofinanceira.

**J) GV (GRAVAME)** Confirmação do pagamento do RV, de acordo com o vencimento original. Os RV´s marcados como GV participam de uma operação de gravame conforme solicitação do estabelecimento comercial a uma instituição financeira ou não-financeira.

**K) CF (CESSÃO FUMAÇA)** Confirmação do pagamento do RV, de acordo com o vencimento original. Os RV´s marcados como CF participam de uma operação de cessão fumaça de recebíveis solicitada pelo estabelecimento comercial a uma instituição financeira ou não-financeira.

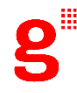

V10.0

#### **MODELOS DOS MOVIMENTOS DE ARQUIVO**

#### **OPÇÃO DE ARQUIVO ANALÍTICO**

A condição de seleção do tipo de arquivo está atrelada a um parâmetro e é importante saber que ao optar pela geração do Extrato Eletrônico analítico, será considerada a demonstração do detalhe das transações na apresentação das vendas e do movimento do financeiro.

#### **MOVIMENTO PF MOVIMENTO DE VENDA**

- Tipo de registro 1 Registro detalhe RV
- Tipo de registro 2 Registro detalhe CV

Objetivo: demonstrar a previsão de liquidação de uma transação.

#### **MOVIMENTO DE AJUSTE**

- Tipo de registro 1 Registro detalhe RV
- Tipo de registro 3 Registro detalhe CV
- Cancelamentos / Chargeback / Aluguel de POS / Ajustes a Débito / Ajustes a Crédito

Objetivo: demonstrar a previsão de liquidação de um ajuste.

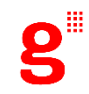

V10.0

#### **MODELOS DOS MOVIMENTOS DE ARQUIVO**

#### **OPÇÃO DE ARQUIVO ANALÍTICO**

A condição de seleção do tipo de arquivo está atrelada a um parâmetro e é importante saber que sabor de seleção detalhe RV Extrato Eletrônico analítico, será considerada a demonstração do detalhe das transações na apresentação de vendas movimento do financeiro.

#### **MOVIMENTO PG**

- Tipo de registro 1 Registro detalhe RV
- Tipo de registro 2 Registro detalhe CV

Objetivo: demonstrar a liquidação de um RV, com o detalhe da transação (CV) e/ou ajuste.

#### **MOVIMENTO AC**

- Antecipação de Recebíveis
- Tipo de registro 1 Registro detalhe RV
- Tipo de registro 4 Detalhe da operação de Antecipação

Objetivo: demonstrar a liquidação antecipada de um RV.

\* Quando existirem ajustes na composição do pagamento, esses serão demonstrados com o registro tipo 3 de ajustes.

#### Exemplo

- · Antecipação de Recebíveis
- · Tipo de registro 1 Registro detalhe RV
- 
- · Tipo de registro 1 Registro detalhe RV
- · Tipo de registro 3 Registro detalhe do CV de aiuste
- · Tipo de registro 4 Detalhe da operação de Antecipação

Objetivo: demonstrar a liquidação antecipada dos RV<sup>'</sup>s antecipados e dos ajustes que sensibilizaram a operação de antecipação de recebíveis.

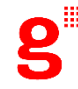

V10.0

#### **MODELOS DOS MOVIMENTOS DE ARQUIVO**

#### **OPÇÃO DE ARQUIVO ANALÍTICO**

A condição de seleção do tipo de arquivo está atrelada a um parâmetro e é importante saber que ao optar pela geração do Extrato Eletrônico analítico, será considerada a demonstração do detalhe das transações na apresentação das vendas e do movimento do financeiro.

#### **MOVIMENTO RA**

• Rejeição de Antecipação

• Tipo de registro 1 – Registro detalhe RV

Objetivo: demonstrar a recomposição dos valores rejeitados na antecipação de recebíveis.

#### **MOVIMENTO PR**

- Pagamento da Antecipação Rejeitada
- Tipo de registro 1 Registro detalhe RV

Objetivo: demonstrar a liquidação de um RV proveniente de uma rejeição de antecipação de recebíveis.

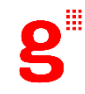

V10.0

#### **MODELOS DOS MOVIMENTOS DE ARQUIVO**

#### **OPÇÃO DE ARQUIVO ANALÍTICO**

A condição de seleção do tipo de arquivo está atrelada a um parâmetro e é importante saber que ao optar pela geração do Extrato Eletrônico analítico, será considerada a demonstração do detalhe das transações na apresentação das vendas e do movimento do financeiro.

#### **MOVIMENTO PD – (COMPENSAÇÃO)**

- Pagamento Pendente movimentos pendentes de liquidação/compensação
- Tipo de registro 1 Registro detalhe RV
- Tipo de registro 1 Registro detalhe RV
- Tipo de registro 2 Registro detalhe CV
- Tipo de registro 1 Registro detalhe RV
- Tipo de registro 3 Registro detalhe CV

Objetivo: demonstrar os resumos de vendas, que estão sendo utilizados para compensar débitos pendentes.

#### **MOVIMENTO CI – (COBRANÇA DE SERVIÇOS, EX: ALUGUEL POS)**

• Cobrança Interna – cobrança de serviços por processo externo à agenda do estabelecimento comercial

• Tipo de registro 1 – Registro detalhe RV Objetivo: demonstrar que a cobrança do serviço foi transferida para outra modalidade, fora da agenda financeira do estabelecimento comercial.

Nota: os status PD e CI foram incluídos a partir do Extrato Eletrônico V.8.0.

V10.0

#### **MODELOS DOS MOVIMENTOS DE ARQUIVO**

#### **OPÇÃO DE ARQUIVO CONSOLIDADO**

Ao optar pela geração do Extrato Eletrônico consolidado, deve-se definir em qual movimento a demonstração do detalhe da transação será apresentada.

Movimento de venda PF = demonstra o detalhe da transação apenas no arquivo de vendas. Movimento de Pagamento = demonstra o detalhe da transação apenas no momento do pagamento.

• Para que ambos sejam detalhados, deve-se optar por Arquivo Analítico

V10.0

#### **MODELOS DOS MOVIMENTOS DE ARQUIVO**

#### **MOVIMENTO PF – OPÇÃO DETALHAMENTO NA VENDA**

MOVIMENTO DE VENDA

- Tipo de registro 1 Registro detalhe RV
- Tipo de registro 2 Registro detalhe CV

Objetivo: demonstrar a previsão de liquidação de uma transação com o detalhe do RV.

### **OU**

#### **MOVIMENTO PF – OPÇÃO DETALHAMENTO NA LIQUIDAÇÃO**

MOVIMENTO DE VENDA

• Tipo de registro 1 – Registro detalhe RV

Objetivo: demonstrar a previsão de liquidação de um resumo de venda sem o detalhe da transação. MOVIMENTO DE AJUSTE

- Tipo de registro 1 Registro detalhe RV
- Tipo de registro 3 Registro detalhe CV
- Cancelamentos / Chargeback / Aluguel de POS / Ajustes a Débito / Ajustes a Crédito

Objetivo: demonstrar a previsão de liquidação de um ajuste.

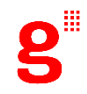

V10.0

#### **MODELOS DOS MOVIMENTOS DE ARQUIVO**

#### **MOVIMENTO PG - OPÇÃO DETALHAMENTO NA VENDA**

• Tipo de registro 1 – Registro detalhe RV

Objetivo: demonstrar a liquidação de um RV sem o detalhe da transação.

#### **OU**

#### **MOVIMENTO PG - OPÇÃO DETALHAMENTO NO PAGAMENTO**

- Tipo de registro 1 Registro detalhe RV
- Tipo de registro 2 Registro detalhe CV

Objetivo: demonstrar a liquidação de uma transação com o detalhe do RV.

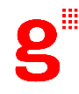

V10.0

#### **MODELOS DOS MOVIMENTOS DE ARQUIVO**

#### **MOVIMENTO AC**

Antecipação de Recebíveis

• Tipo de registro 1 – Registro detalhe RV

• Tipo de registro 4 – Detalhe da operação de Antecipação

Objetivo: demonstrar a liquidação antecipada de um RV

#### **MOVIMENTO RA**

Rejeição de Antecipação

• Tipo de registro 1 – Registro detalhe RV

Objetivo: demonstrar a recomposição dos valores rejeitados na antecipação de recebíveis.

#### **MOVIMENTO PR**

Pagamento da Antecipação Rejeitada

• Tipo de registro 1 – Registro detalhe RV

Objetivo: demonstrar a liquidação de um RV proveniente de uma rejeição de antecipação de recebíveis.

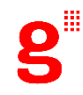

V10.0

#### **MODELOS DOS MOVIMENTOS DE ARQUIVO**

#### **MOVIMENTO PD – (COMPENSAÇÃO)**

Pagamento Pendente – movimentos pendentes de liquidação/compensação

- Tipo de registro 1 Registro detalhe RV
- Tipo de registro 1 Registro detalhe RV
- Tipo de registro 2 Registro detalhe CV
- Tipo de registro 1 Registro detalhe RV
- Tipo de registro 3 Registro detalhe CV

Objetivo: demonstrar os resumos de vendas, que estão sendo utilizados para compensar débitos pendentes.

#### **MOVIMENTO CI – (COBRANÇA DE SERVIÇOS, EX: ALUGUEL POS)**

Cobrança Interna – cobrança de serviços por processo externo à agenda do estabelecimento comercial

• Tipo de registro 1 – Registro detalhe RV

Objetivo: demonstrar que a cobrança do serviço foi transferida para outra modalidade, fora da agenda financeira do estabelecimento comercial.

Nota: os status PD e CI foram incluídos a partir do Extrato Eletrônico V.8.0.

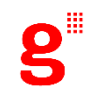

V10.0

#### **REGRAS GERAIS**

A chave utilizada para conciliação é composta pelo número do RV, e outras atribuições da transação normalmente já utilizadas pelos aplicativos de conciliação, como por exemplo, código de autorização, número do estabelecimento comercial, valor, etc.

O RV é gerado e enviado no Extrato Eletrônico, com status PF, quando as transações são capturadas e confirmadas através de processamento no sistema do adquirente.

O RV é enviado novamente quando é liquidado seja pelo processamento regular na data de seu vencimento ou através de antecipação, indicando o status correspondente (PG, AC, PR).

RVs enviados no Extrato Eletrônico anteriormente com status PF ou PD e que passam a fazer parte de uma antecipação de recebíveis passam a ter o status AC.

RVs enviados anteriormente no Extrato Eletrônico com status AC e com pagamento não efetuado com sucesso serão enviados novamente com status RA, novo número de RV e o número da operação de antecipação rejeitada (neste caso o RV é enviado sem os CVs correspondentes). A recomposição da agenda se dá apenas pelo vencimento e valor.

RVs originados de uma rejeição de antecipação, enviados anteriormente no Extrato Eletrônico com status RA e liquidados posteriormente, poderão ser baixados como PR no caso de uma liquidação normal.

V10.0

#### **REGRAS GERAIS**

No caso de haver uma antecipação, o Extrato Eletrônico irá apresentar a liquidação antecipada com o status AC. RVs enviados anteriormente com status RA e utilizados para compensar débitos pendentes do estabelecimento comercial, serão enviados novamente com status PD.

RVs enviados anteriormente no E.E com status RA e utilizados para compensar débitos pendentes do estabelecimento comercial, terão o status alterado para PD caso o valor positivo não supra em sua totalidade o saldo negativo na data da liquidação.

Produtos Verticais (recarga de celular) possuem sistema independente de cobrança e nos casos onde existam a possibilidade de recuperação de crédito efetuando a troca de agendas, o sistema mandará o débito do ajuste de vertical com o código (08 Aluguel de Verticais) representado na tabela de ajustes desse documento.

Gravame e cessão fumaça, serão demonstradas apenas a movimentação financeira no vencimento liquidado. Os recebíveis partes da cessão serão demonstrados de forma similar às movimentações de antecipações.

**REGISTRO TIPO 5 -** Serão informados os pagamentos efetuados no dia, no tipo de operação ("PG"), onde o valor será informado no campo 10, valor líquido da operação. Essa liquidação se refere ao valor que é creditado na conta do estabelecimento. Nas liquidações das demais modalidades (Cessão, Gravame, etc) também serão informados os valores liquidados no dia, conforme o tipo de operação ("CS", "GV", etc) com o tipo de movimento, campo 17, preenchido com "L" (Liquidação). Esse valor é creditado na conta do participante. As demais informações da operação também serão preenchidas.

V10.0

#### **TABELA 1 – CÓDIGO DE PRODUTOS**

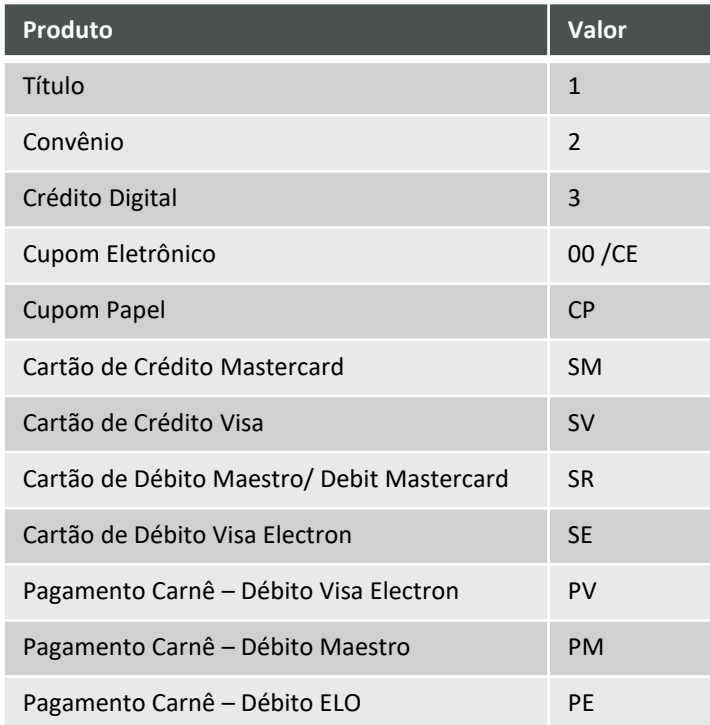

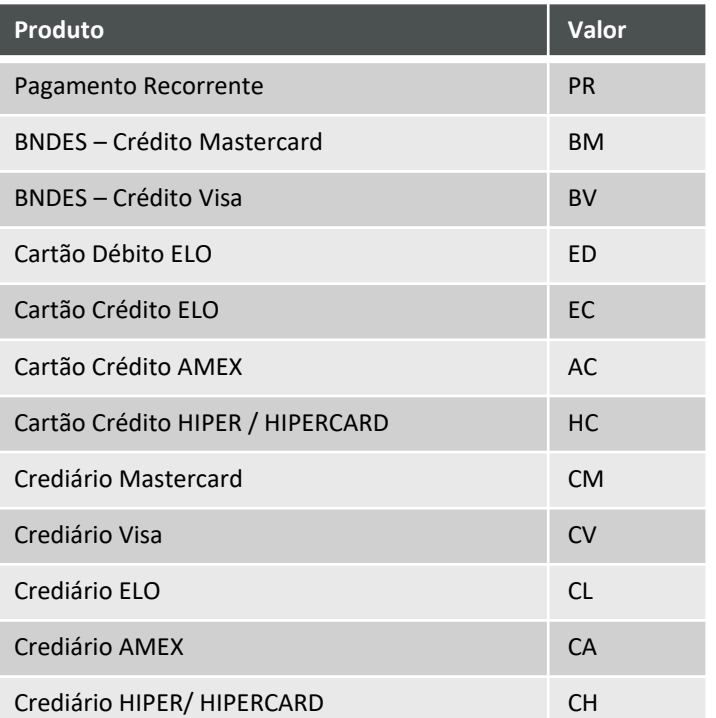

V10.0

#### **TABELA 2 – TIPOS DE AJUSTES**

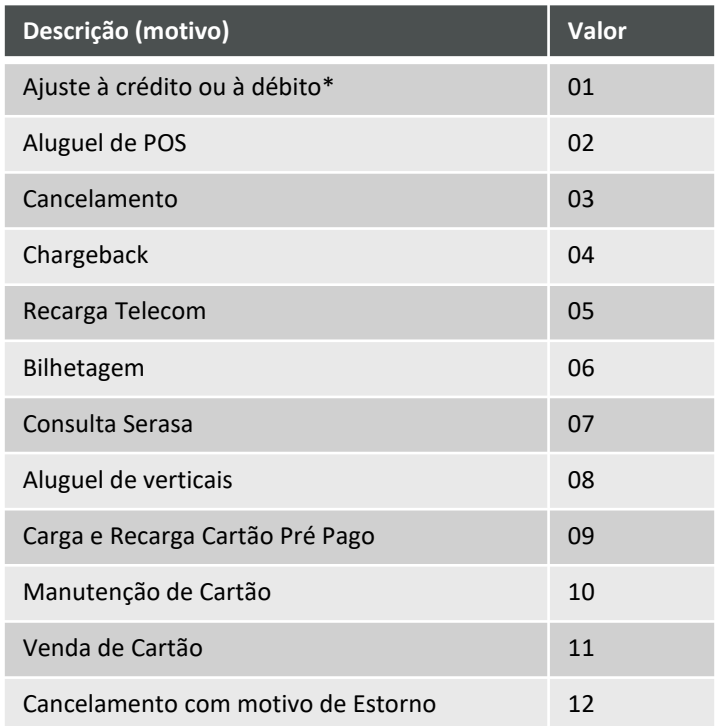

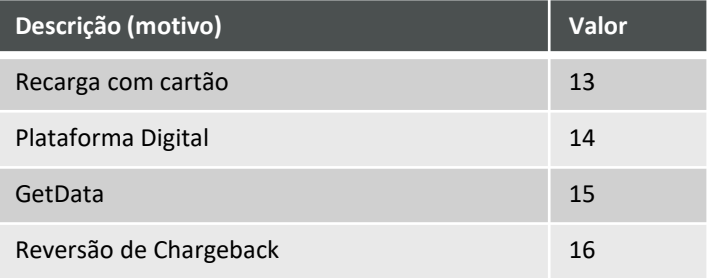

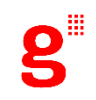

V10.0

#### **TABELA 3 – STATUS DAS TRANSAÇÕES**

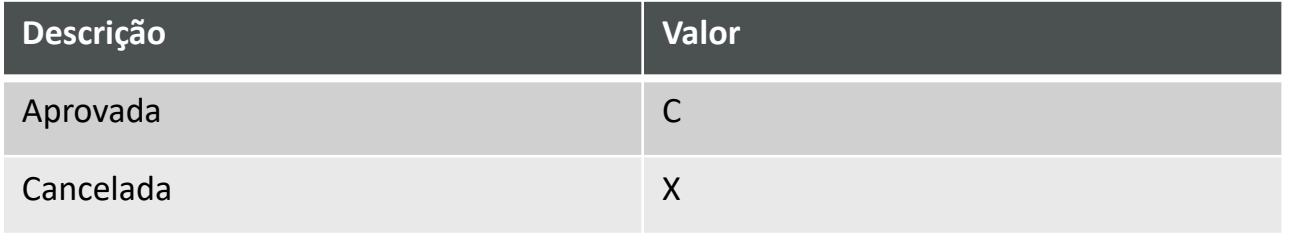

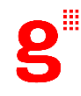

### MANUAL TÉCNICO – DÚVIDAS FREQUENTES V10.0

#### • **PARA QUE SERVE O EXTRATO ELETRÔNICO?**

O Extrato Eletrônico serve para o estabelecimento comercial consultar e realizar a conciliação financeira das vendas com cartões utilizando a Getnet como empresa adquirente.

#### • **O QUE CONTÉM O EXTRATO ELETRÔNICO?**

O conteúdo do Extrato Eletrônico contempla as informações de vendas, pagamentos, antecipações de recebíveis, ajustes, cancelamentos de vendas, chargeback e cobranças.

#### • **QUEM PODE UTILIZAR O EXTRATO ELETRÔNICO?**

Todos os clientes podem solicitar o Extrato Eletrônico, entretanto, pela necessidade de desenvolvimento de sistemas, o foco dos clientes que solicitam esse tipo de serviço são estabelecimentos comerciais com alto volume de transações.

#### • **COMO REALIZAR A CONCILIAÇÃO DO EXTRATO ELETRÔNICO GETNET?**

É necessário obter ou desenvolver um conciliador que obedeça ao layout padrão do Extrato Eletrônico. A solução para conciliação pode ser desenvolvida pelo estabelecimento comercial ou adquirida por meio de empresas do mercado.

### MANUAL TÉCNICO – DÚVIDAS FREQUENTES V10.0

#### • **QUAL A DIFERENÇA ENTRE EXTRATO ELETRÔNICO E O EXTRATO PORTAL?**

O Extrato Eletrônico é um arquivo diário gerado em TXT encaminhado diariamente para os estabelecimentos com as movimentações de vendas e financeiras. Para a leitura e interpretação dos dados é necessário o desenvolvimento de uma ferramenta de conciliação própria ou contratada no mercado.

#### • **EXISTE HOMOLOGAÇÃO PARA O EXTRATO ELETRÔNICO?**

A solução de conciliação por meio do Extrato Eletrônico não permite que o usuário efetue um processo com dados de homologação gerados pela Getnet. Uma possibilidade de homologação é o estabelecimento comercial criar uma base apartada ao receber os dados de produção enviados pela Getnet, e efetuar a homologação do aplicativo ERP com estes dados. Isto vai permitir a homologação sem gerar reflexos nos dados de produção recebidos pelo estabelecimento comercial.

#### • **DÚVIDAS SOBRE LAYOUT – TIPO 1 – SEQ. 13 – VALOR BRUTO.**

Valor Bruto também é utilizado para informar o valor total do aluguel do POS e valor dos ajustes de serviços.

#### • **DÚVIDAS SOBRE LAYOUT – TIPO 1 – SEQ. 14 – VALOR LÍQUIDO**

Valor líquido também é utilizado para informar o valor total do aluguel do POS e valor dos ajustes de serviços.

### V10.0 MANUAL TÉCNICO – DÚVIDAS FREQUENTES

#### • **DÚVIDAS SOBRE LAYOUT – TIPO 1 – SEQ. 20 – INDICADOR DO TIPO DE PAGAMENTO (STATUS)**

Indicador do tipo de pagamento (status) fornece a informação de como o RV deve ser tratado na conciliação efetuada pelo estabelecimento comercial. A informação é enviada no momento da entrada da transação e será novamente enviada quando da alteração de status.

#### • **DÚVIDAS SOBRE LAYOUT – TIPO 1 - PD - PAGAMENTO PENDENTE**

Este código será utilizado quando o RV ficar pendente por motivo de abatimento de débito ou for o próprio débito que não consegue abater um crédito positivo. Quando a agenda zerar o saldo ou na somatória o valor for positivo, os RV's PD passarão a PG ou AC caso sejam de antecipação. Seguem os casos em que o RV pode receber um status PD:

- Cancelamentos
- Chargebacks
- Aluguel de POS
- Ajustes
- Transações de crédito e débito (não liquidados/compensados) incorporando o estoque de saldo de agenda negativa.

As transações e os ajustes serão demonstrados no Extrato Eletrônico como PD somente quando estiverem vencidos para que o estabelecimento comercial possa identificar as transações e débitos que ainda não foram pagos devido a uma situação de pendência financeira.

Somente as transações e débitos liquidados e compensados serão demonstrados no Extrato Eletrônico como PG.

### V10.0 MANUAL TÉCNICO – DÚVIDAS FREQUENTES

#### • **DÚVIDAS SOBRE LAYOUT – TIPO 1 – CI - COBRANÇA INTERNA (COBRANÇA DE SERVIÇOS E PRODUTOS)**

Indicará quando um lançamento de cobrança de serviços (ex. aluguel de POS) será gerenciado por processo externo à agenda e Extrato Eletrônico

#### • **DÚVIDAS SOBRE LAYOUT – TIPO 1 – SEQ. 27 – VALOR LÍQUIDO DO RV ANTECIPADO**

Quando for efetuada antecipação do RV, este campo demonstra o valor líquido pago por ele, após descontos dos ajustes, quando ocorrer. Este campo também auxilia a identificação de uma operação antecipação parcial quando o valor líquido demonstrado for inferior ao resultado dos descontos de ajustes no valor total do RV.

• DÚVIDAS SOBRE LAYOUT – TIPO 1 – SEQ. 28 – NÚMERO DE CONTROLE DA OPERAÇÃO DE COBRANÇA (COBRANÇA DE **SERVIÇOS)**

Será informado pela Getnet.

#### • **DÚVIDAS SOBRE LAYOUT – TIPO 1 – SEQ. 29 – VALOR LÍQUIDO EM COBRANÇA (COBRANÇA DE SERVIÇOS)**

Valor após desconto em transações de crédito que existem na agenda. Neste campo é informado o valor líquido da cobrança de serviços quando o status for alterado para CI.

### V10.0 MANUAL TÉCNICO – DÚVIDAS FREQUENTES

#### • **DÚVIDAS SOBRE LAYOUT – TIPO 1 – SEQ. 30 - ID COMPENSAÇÃO**

Neste campo é informado um código de identificação que será inserido em todos os RVs que abateram os ajustes da operação de antecipação. Será o mesmo número de operação atribuído quando da antecipação de recebíveis.

#### • **DÚVIDAS SOBRE LAYOUT – TIPO 1 – SEQ. 32**

Relacionamento direto com a baixa de cobranças que tiveram o status CI, cobrança de serviço externa (fora da agenda financeira) para os títulos de serviço de adquirencia (aluguel de POS) essa informação será preenchida sempre que houver a efetividade finalização do pagamento do título, alheio a agenda financeira de recebíveis.

Nas situações em que houver um lançamento de cobrança de serviços verticais, esse campo não será preenchido, pois nessa condição, os recebíveis da adquirência serão utilizados para compensar valores negativos não compensados na agenda de verticais. Nesse caso, o status CI será fim de linha da informação, pois caso não haja compensação total, o valor residual será devolvido para a agenda para o SAP e finalizado na agenda de verticais.

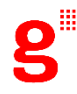

# MANUAL TÉCNICO – SUPORTE TÉCNICO

V10.0

#### **QUEM ACIONAR EM CASO DE DÚVIDAS?**

Atendimento GTRTEF Suporte Técnico (24x7)

Ligue 4003 5025 (principais capitais e regiões metropolitanas) ou (51) 4003 5025 (demais localidades) ou pelo e-mail: [gtrtef@getnet.com.br](mailto:gtrtef@getnet.com.br)

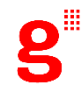

# "TRABALHAMOS DURO PARA FACILITAR O FUTURO DOS NOSSOS CLIENTES."

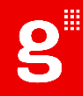